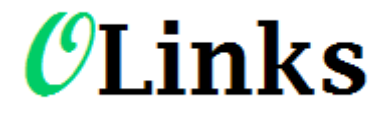

### **TTS, SMS, FAX and Pre-Recorded Voice**

### **Table of Contents**

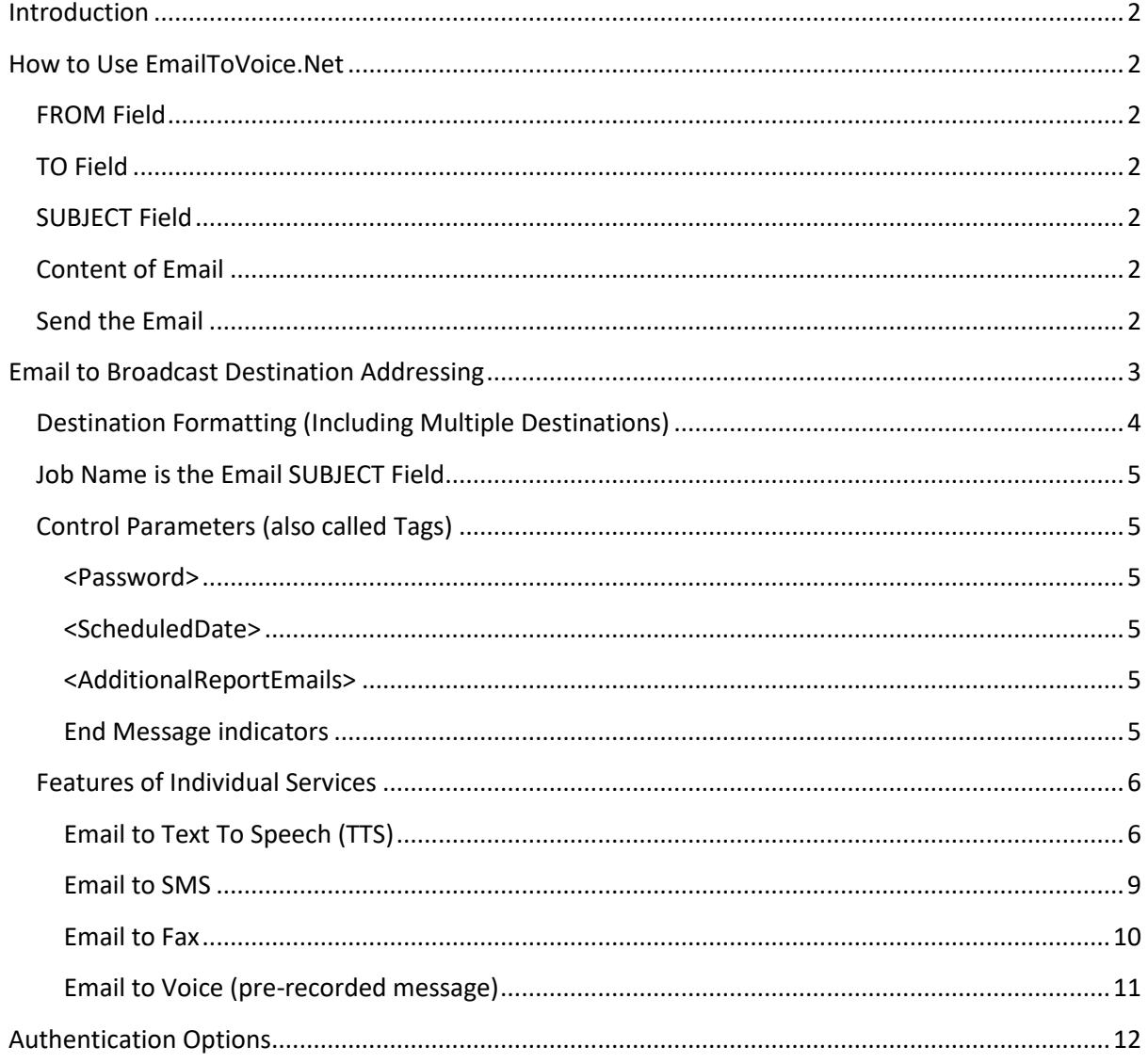

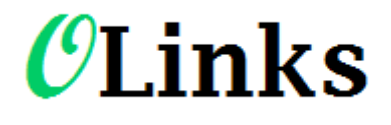

# **TTS, SMS, FAX and Pre-Recorded Voice**

### <span id="page-1-0"></span>Introduction

The primary use of EmailToVoice.Net is to send an alert phone call by using the email interface from your monitoring software or any business application

The EmailToVoice.Net service also allows a registered user to send a SMS, Fax, or a pre-recorded Voice message from an email interface.

This is all accomplished by simply sending an email from an authorized email address through EmailtoVoice.Net to any phone number in the world (with some restrictions)

The receiving phone number requires no pre-verification.

### <span id="page-1-1"></span>How to Use EmailToVoice.Net

First, a user should subscribe to [EmailToVoice.net.](https://emailtovoice.net/subscribe_email_to_voice/)

### <span id="page-1-2"></span>FROM Field

The email must be sent from the same email address as was specified during the subscription process.

### <span id="page-1-3"></span>TO Field

The TO field will specify the phone number to be dialed. The TO field would look something like 2145551234@tts.message-service.org. (if the number is not a USA or Canadian number, then the TO field would look something like +6155551243@tts.message-service.org) The number can be any phone number in the world, with some exceptions due to international regulations, and does not have to be preregistered.

### <span id="page-1-4"></span>SUBJECT Field

The SUBJECT field can be anything brief. It is used for reporting. However, the SUBJECT field can be optionally concatenated to the message upon request.

### <span id="page-1-5"></span>Content of Email

The content of the email is converted to a pleasant sounding American English voice. (Leave at least 4 lines after the content of the email and before the email signature, so the Email signature is not converted to voice.) There are different dialects available upon request.

### <span id="page-1-6"></span>Send the Email

That's it. The EmalToVoice.net service will dial the number, play the voice rendition of the email content, handle voicemail, etc.

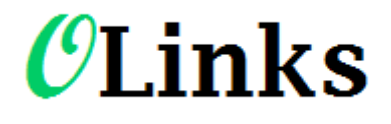

# **TTS, SMS, FAX and Pre-Recorded Voice**

### <span id="page-2-0"></span>Email to Broadcast Destination Addressing

Each email to broadcast message must specify the service that will be used to send the requested message. The message types available are Fax, SMS, TTS (Text to Speech) or Voice file, and are selected by sending the email to the appropriate address:

- Email to TTS: [xxx@tts.message-service.org](mailto:xxx@tts.message-service.org)
- Email to SMS: [xxx@sms.message-service.org](mailto:xxx@sms.message-service.org)
- Email to Fax[: xxx@fax.message-service.org](mailto:xxx@fax.message-service.org)
- Email to Voice: [xxx@voice.message-service.org](mailto:xxx@voice.message-service.org)

The "xxx" should either be replaced with the destination phone number(s), or alternatively, if the numbers are included in the body of the message using the <list></list> tag then the xxx would be replaced with msg. For example: [msg@tts.message-service.org](mailto:msg@tts.message-service.org)

NOTE: A single email can only send one type of a message to EmailToVoice.Net (via @xxx.messageservice.org). So, a single email cannot send a TTS and a SMS message at the same time.

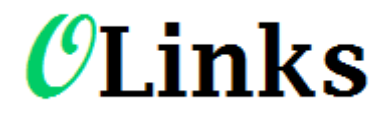

### **TTS, SMS, FAX and Pre-Recorded Voice**

### <span id="page-3-0"></span>Destination Formatting (Including Multiple Destinations)

Each message must give destination numbers as part of the message. Destinations can be specified in one of four ways.

- 1. In the "To" address. (*Most common*) For example[: 2145551234@tts.message-service.org](mailto:2145551234@tts.message-service.org)
- 2. **Multiple destinations** can be sent to by separating them with a "#". IE;: [2145551234#2145551235#2145551236@tts.message-service.org](mailto:2145551234#2145551235#2145551236@tts.message-service.org) OR, multiple destinations can be entered as multiple full email addresses: "[2145551234@tts.message-service.org,](mailto:2145551234@tts.message-service.org) 214555123[5@tts.message-service.org](mailto:+33677680275@sms.message-service.org)"

When stringing destinations in the TO field of the Email, there are standard general length restriction of about 64 characters.

3. **Multiple Destinations** can be In the body of the message in the following format:

<Numbers> 2145551234 2145551235 2145551236 </Numbers>

Since the destination phone numbers are included in the body of the message, then the TO field would be: [msg@sms.message-service.org](mailto:msg@sms.message-service.org)

4. **Multiple Destinations** can be through pre-setup lists by using the format:

<Lists> My First List Name My Second List Name </Lists>

Since the destination phone numbers are included in the body of the message, then the TO field would be: [msg@sms.message-service.org](mailto:msg@sms.message-service.org)

These lists are setup on our Service and pre-arranged by contacting us at <https://emailtovoice.net/contact-us/>or by sending an email t[o Support@emailtovoice.net.](mailto:Support@emailtovoice.net) A procedure will be agreed upon to keep these lists updated.

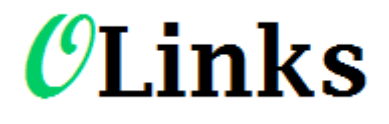

# **TTS, SMS, FAX and Pre-Recorded Voice**

### <span id="page-4-0"></span>Job Name is the Email SUBJECT Field

Each Email to Broadcast message is assigned a job name in the broadcast system for tracking purposes. The "Broadcast Name" of the job is taken directly from the subject of the email.

### <span id="page-4-1"></span>Control Parameters (also called Tags)

These are optional control parameters that can be sent as part of a job to alter the default behaviour.

### <span id="page-4-2"></span><Password>

If the account is setup to use password authentication in the account profile, then the tag <Password>\*mypass\*</Password> should be included in the body of the message.

Note for backward compatibility, the simple line "password=\*mypass\*" can be used instead.

Obviously, replace \*mypass\* for your actual account password.

### <span id="page-4-3"></span><ScheduledDate>

The broadcast job can be scheduled for a later date by adding the tag <ScheduledDate>date</ScheduledDate>, where the date should be formatted as: "dd/mm/yyyy hh:mm"

Eg. <ScheduledDate>22/04/2013 15:15</ScheduledDate>

### <span id="page-4-4"></span><AdditionalReportEmails>

Final job reports can be sent to additional emails other than the main account address by adding the tag:

<AdditionalReportEmails> email1@sample.com email2@sample.com </AdditionalReportEmails>

### <span id="page-4-5"></span>End Message indicators

The end of a text message to be sent can be indicated in a number of ways:

- 1. The tag "<End Message>" can be included in the message.
- 2. A blank line followed by "-- " (two plain ascii dashes and a space) which must then be on a line by itself
- 3. Four empty lines

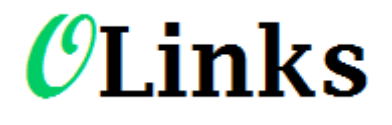

### **TTS, SMS, FAX and Pre-Recorded Voice**

4. The account profile can be requested through our support staff to have specific text entered in the users "End of Message Text" configuration field .

Anything after one of these will not be counted as part of the message text converted to voice through Text to Speech conversion and will not be to sent out.

### <span id="page-5-0"></span>Features of Individual Services

This section outlines the different parameters that should be used for specific broadcast types.

### <span id="page-5-1"></span>Email to Text To Speech (TTS)

This will send the body of the email as a Text to Speech message to the specified recipient(s).

The main message is the whole body of the email, excluding:

- Anything inside a command/parameter tag. Eg. <ScheduledDate>22/04/2013 15:15</ScheduledDate>
- A <Password>\*mypass\*</Password> line.
- Anything after one of the above specified "End Message indicators"

The following optional parameters can be set in the body of the message:

#### *<CutOffHour>*

You can specify the time after which no more messages will be sent by adding

<CutOffHour>23:00</CutOffHour>

to the body of the message.

#### *<TwoWay>*

The Voice job can be set to 2-Way by adding the tag <TwoWay> anywhere in the email. This activates return number pushed tracking, where in the final job report, the number pushed by the recipient will be displayed. This can be used for messages that say something like "Push 1 to indicate your agreement to the message"

#### *<Header>*

You can add a "header message" to be spoken before the main message is delivered using the <Header> tag. The purpose of this header message is to announce to the recipient the main message that is about to be delivered. For example: <Header>Hello. This is a courtesy call from XYZ Company. We are calling you as a service provided to our valued clients. The following message will be repeated for your convenience.</Header>. The header message is not repeated, while the main message is read out twice.

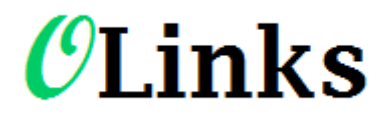

## **TTS, SMS, FAX and Pre-Recorded Voice**

#### *<NoRepeat>*

The message normally is repeated for convenience of the recipient. To suppress the repeat happening, add <NoRepeat> anywhere in the email.

#### *<VoiceMsg>*

You can set an alternate message to be played for voice mail systems by adding it in the tags "<VoiceMsg>". For example, you could add the following to your email: <VoiceMsg>Sorry we missed you, but your library book xyz is overdue</VoiceMsg>

#### *<Voice>*

The voice used by the TTS system can be specified by including the tag <Voice>English-Kate</Voice> in the message body.

#### Text to Speech voices available:

"ENGLISH-ALAN" (Male Australian English) "ENGLISH-GRACE" (Female Australian English) "ENGLISH-ALLISON" (Female American English) "ENGLISH-DAVE" (Male American English) "ENGLISH-STEVEN" (Male American English) "ENGLISH-SUSAN" (Female American English) "ENGLISH-KATE" (Female British English) "ENGLISH-SIMON" (Male British English) "CHINESE-LINLIN" (Female Chinese) "CHINESE-LISHENG" (Female Chinese) "FRENCH-CHARLOTTE" (Female Canadian French) "FRENCH-OLIVIER" (Male Canadian French) "MEXICAN-ESPERANZA" (Female Mexican) "PORTUGUESE-GABRIELA" (Female Brazilian Portuguese) "PORTUGUESE-FELIPE" (Male Brazilian Portuguese) "PORTUGUESE-FERNANDA" (Female Brazilian Portuguese) "SPANISH-CARLOS" (Male American Spanish) "SPANISH-DIEGO" (Male Argentine Spanish) "SPANISH-FRANCISCA" (Female Chilian Spanish) "SPANISH-SOLEDAD" (Female American Spanish)

#### *Caller ID*

We can mask the calling number with your number! You need to supply us with proof that you own the number, and we can make the calls appear to be coming from your number. Proof of ownership of the number is usually just a copy of a recent telephone bill. However, different Providers handle this differently. So, we cannot guarantee the provider will always display the caller id properly.

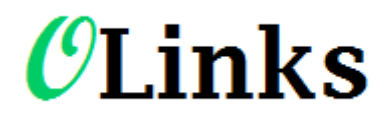

## **TTS, SMS, FAX and Pre-Recorded Voice**

#### *Voice Software Tips and Suggestions*

The text of your message is sent through a piece of software that turns it into a file that is then played when we call the phone number of the intended recipient. The software that does this "translation" is complex, and has the ability to turn your text into speech that sounds as the message would naturally be spoken by a person. However, there are a few rules and tips that will optimise the understanding of your message by the recipient.

#### Write out the words

Voice messages are unlike SMS's in that the voice software does not recognise many of the abbreviations that you might use in SMS's (e.g.: LOL). Write out words completely. Some abbreviations are recognised. For example: Mr John Smith. "Mr" would be pronounced "mister". As a general rule, if you can find it in the dictionary, it's OK to use it in a voice message.

#### Punctuation

You can use punctuation to change the way the voice is spoken. For example, an exclamation point (!) will lift the intonation of the voice for that word.

#### Pauses

It is important you use commas in your text to create pauses before important words, eg: "This is an, urgent message, from John Smith".

#### Vowels

When a word ends in a vowel, and the next word begins with the same vowel, the words can sometimes sound merged together. In that case, placing a dash (-) between the words will help separate the sounds of the two vowels and make it more distinct.

#### Telephone numbers

Telephone numbers should be entered with a space between the numbers and commas after the area codes eg. 0 2, 9 8 7 6, 5 4 3 2.

#### Names

Some names are may not be pronounced correctly. Most common names are recognised but some less common ones may not be. In that case, a phonetic spelling will often do the trick. For example, Ergon Energy (a company in Queensland Australia). "Ergon" is not pronounced correctly by the software. If you write it as "ur gone", then it will sound like the company name is normally pronounced.

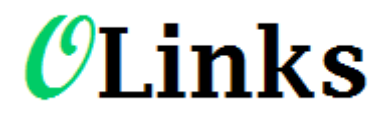

# **TTS, SMS, FAX and Pre-Recorded Voice**

### Voice Speed

The voice software is set to speak the message at the "normal" rate of speech by a person. However, if you wish to slow it down, just place full stops (.) with spaces in between the full stops in various places in the message and that will slow the speech down in those places. For example, if you are saying numbers, you might write it as "one. . . two. . . three". Note the spaces between the full stops  $(.).$ 

### Informal Template

For messages that you will often reuse, it is good to save it as a "template", which you can then use for future messages. Once you have created a message using some of the tips above, save it for future use!

### <span id="page-8-0"></span>Email to SMS

This will send the body of the email as an SMS to the specified recipient(s).

The message is the whole body of the email, excluding:

- Anything inside a command/parameter tag. Eg. <ScheduledDate>22/04/2013 15:15</ScheduledDate>
- A <Password>\*mypass\*</Password> line.
- Anything after one of the above specified "End Message indicators"

An error is returned if the text is longer than 445 characters.

The following optional parameters can be set in the body of the message:

#### *<Sender>*

By default the Sender number for the SMS is the users registered mobile number or "PRIVATE" if one does not exist. This can be overridden by adding the tag: <Sender>XXXXXX</Sender>

This should be a vailed mobile number, or up to 11 characters with no spaces. Eg. "MyBusiness"

#### *<TwoWay>*

The SMS can be set to 2-Way by adding the tag <TwoWay> anywhere in the email.

If this is set, then the user can reply to the SMS, and an email with the reply contents will be sent to the users email address.

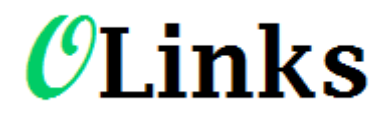

## **TTS, SMS, FAX and Pre-Recorded Voice**

### <span id="page-9-0"></span>Email to Fax

This service sends one or more files attached to the email the specified recipient (s).

There must either be at least one attachment of an accepted type, or text in the body of the email. If no attachment is found then the body of the email, excluding command tags, will be used as the fax content. Optionally, an account can be configured to always use the body of the email as a cover sheet.

Regarding the email body, command tags such as "<ScheduledDate>22/04/2013 15:15</ScheduledDate>", destination number/list tags, etc may be present, and will be stripped out of the text if the email body is included as part of the fax message.

Note, the maximum permitted total attachment size is 1.5MB

The following optional parameters can be set in the body of the message:

#### *<CutOffHour>*

You can specify the time after which no more faxes will be sent by adding <CutOffHour>23:00</CutOffHour> to the body of the message.

#### *<FaxFromName>, <FaxCallerID>*

You can modify the "From" and "Fax" header fields of the sent fax by adding one or both of the following text to the body of the email.

<FaxFromName>\*Your Name\* </FaxFromName> <FaxCallerID>\*Your Fax Number\*</FaxCallerID>

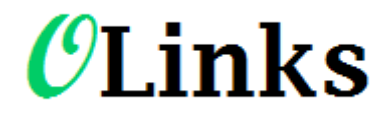

## **TTS, SMS, FAX and Pre-Recorded Voice**

### <span id="page-10-0"></span>Email to Voice (pre-recorded message)

This will play one sound file attachment to a destination number.

There must be a single attachment of type "WAV".

No other message body is required. Though "Password" and other control tags may be present.

Note, the maximum permitted total attachment size is 1.5MB

The following optional parameters can be set in the body of the message:

### *<CutOffHour>*

You can specify the time after which no more voice messages will be sent by adding <CutOffHour>23:00</CutOffHour>

to the body of the message.

#### *<TwoWay>*

The Voice job can be set to 2-Way by adding the tag <TwoWay> anywhere in the email. This activates return number pushed tracking, where in the final job report, the number pushed by the recipient will be displayed. This can be used for messages that say something like "Push 1 to indicate your agreement to the message"

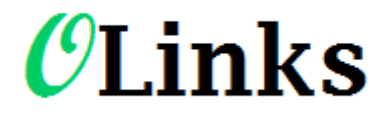

## **TTS, SMS, FAX and Pre-Recorded Voice**

### <span id="page-11-0"></span>Authentication Options

There are four authentication methods:

### **1. Email address (default)**

This option is the default and always in effect. In this case, the only authentication is that the incoming email address is a unique address in one of the registered user accounts. This is the weakest form of authentication as it is possible for someone other than the account holder to send a broadcast by email. However, your main email address will receive an immediate detailed report notifying you of each message sent - as the default setting unless that report setting is requested by you to be changed from detail to some other report setting.

### **2. Challenge Response.**

Once the job email is sent, the job is saved on the server, and an Authentication email is sent to the registered user address. The user replies to this to confirm that they initiated the request, and then the job is sent.

### **3. Embedded password.**

In this case, the original job request should have the line "Password=xxyyzz" in the body of the request. If this password matches the account password, then the message is sent immediately. But, this means anyone with access to your computer can look through your sent emails and find your address, and then send jobs in your name from anywhere at any time.

#### **4. Password in Email Header**

Alternatively, for advanced systems, the password can be sent in an X-Header record. To do this, your system must add the X-header: "X-WelCorp-PW: yourpassword" to the email. This method avoids the password from being in the content of the email message.